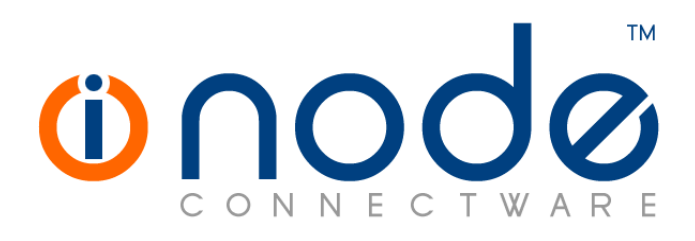

# **iNODE™ v1.8.1 release notes**

**Release Notes** 

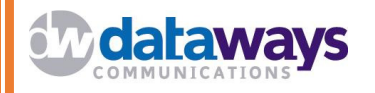

**© 2014 Dataways Communications iNODE™ Release 1.8.1 May 2014** 

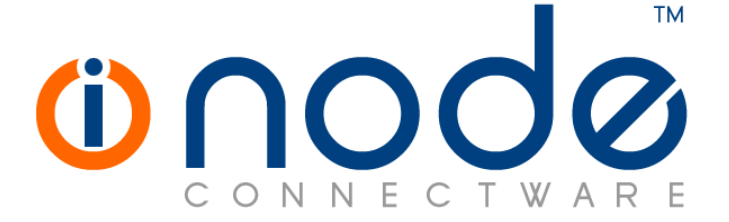

#### **iNODE™ Release 1.8, Published May 2014. Copyright 2001-2014 Dataways Communications S.A.**

#### **Copyright**

Copyright © 2014 Dataways Communications S.A. This document is published and the foregoing notice is affixed to protect Dataways Communications S.A. in the event of inadvertent publication.

All rights reserved. No part of this document may be reproduced in any form, including photocopying or transmission electronically to any computer, without prior written consent of Dataways Communications S.A.

This product includes software developed by the OpenSSL Project for use in the OpenSSL Toolkit (http://www.openssl.org/)

#### **Trademarks**

The Dataways name and logo and the iNODE™ Connectware name and logo are trademarks or registered trademarks in Greece and other countries. Linux is a registered trademark of Linus Torvalds. All other trademarks are properties of their respective holders.

# **TABLE OF CONTENTS**

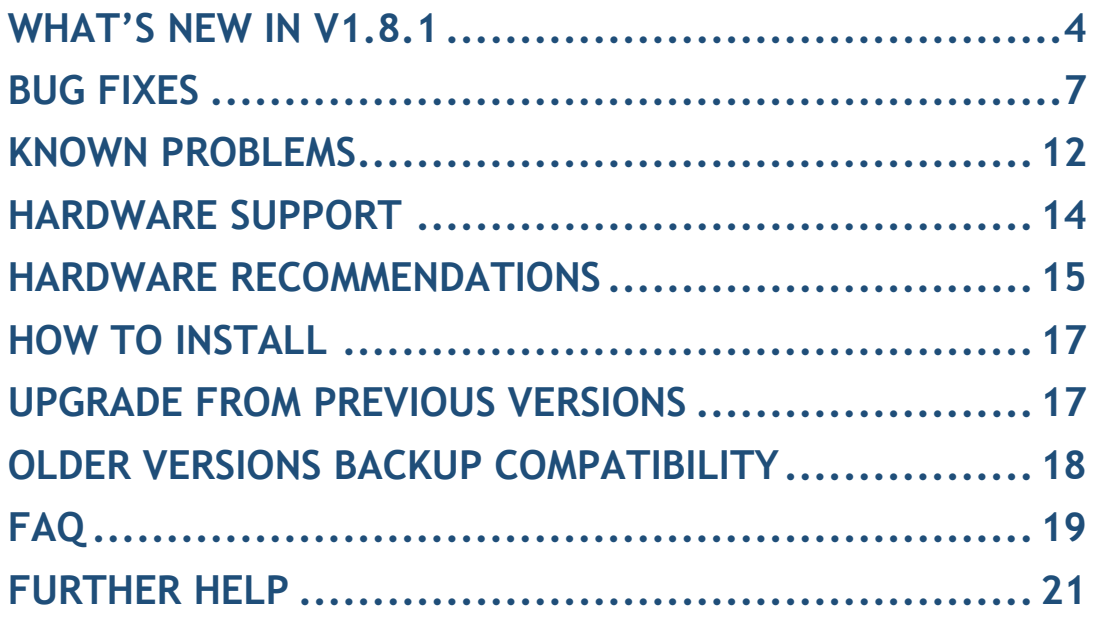

# **What's new in v1.8.1**

This release contains many new features, bug fixes and enhancements. Below you can find more details on the resolved bugs and the new features.

There are 29 bug fixes. Some OSS packages such as OpenLDAP and BDB have been upgraded to the latest stable release.

This release is available to all existing and new customers with a valid support contract.

For more details you can view the online help or ask your Reseller.

### *New Features and Enhancements*

This release has many new features and enhancements and these are listed below.

#### • **Overview of mailbox quota and usage [ Feature #1229 ]**

A new page displaying an overview of the quota restricted mailboxes and the usage percentage is now available in "Monitoring :: E-mail Service :: User mailbox quota"

#### • **Progress indication of start-up disk checking [ Feature #1380 ]**

During start-up disk is checked for errors. A progress indication is now displayed on the console while this operation is in progress. Normally this operation should not take long, but in cases of abnormal shut-down (power failure etc.) combined with a large disk, the operation may take quite long. The indicator provides an estimation of the disk check progress.

#### • **Dynamic DNS service expiration [ Feature #1481 ]**

iNODE™ has an integrated Dynamic DNS service for a host-name under the inode.gr domain. Even though this service's license was linked to the support contract, the service would never expire, so the service would continue even if the support had expired. The service now expires when the support of the installation has expired.

#### • **Proxy server authentication to parent proxy [ Feature #1491 ]**

Proxy server is now capable of authenticating to the parent proxy in various modes. The possible options are:

 1) **No authentication**: No login information is sent to the upstream cache.

2) **Only send username**: Sends only the username to the upstream

cache. No password is sent upstream.

 3) **Authenticate as connecting user using fixed password**: Sends the username to the upstream cache but with a fixed password.

 4) **Authenticate as connecting user using their password**: The user's credentials are used to authenticate to the parent proxy. For this to work, the two proxies must share the same authentication back-end.

 NOTE: Be warned that this option will expose any user credentials provided to this proxy to the parent cache, so use with caution!

 5) **Authenticate using fixed credentials**: Use a specific username and password to authenticate to the parent proxy server. These credentials identify this proxy to the upstream cache.

#### • **VPN PPP logging [ Feature #1505 ]**

PPP logging related to VPN services (PPTP and IPSec/L2TP) is now available in VPN monitoring (Monitoring :: VPN Service :: PPP Realtime Log). This log was available before, but was not distinguished from the PPP log that was related to the internet connection (PPPOE, any kind of dial-up) (Monitoring :: Network :: PPP Realtime Log).

### • **NTLM proxy authentication support [ Feature #1511 ]**

Active directory users can now authenticate to the proxy server using NTLM authentication. This feature allows users to transparently authenticate to the proxy server without the proxy server ever requesting the user's credentials.

### • **Compressed downloading of log files [ Feature #1526 ]**

Log files are stored compressed on iNODE. When downloading log files from the web interface (Maintenance :: Log Maintenance), it is now possible to download them compressed. This can save bandwidth and may require less processing, especially when there is no filter applied.

### • **VPN services authentication improvement against LDAP and active directory back-end [ Feature #1495 ]**

In version 1.8.0b VPN services would by default continue authenticating against the local user database, even when selecting a different authentication back-end (LDAP, active directory). There was an option to change this behaviour, but would require the clients to authenticate using PAP authentication, which is not secure.

Now the authentication back-end for the VPN services is always the general selected authentication back-end and PAP authentication is no longer accepted. MS-CHAP v2 and MPPE is now always required, which is the most secure method for authenticating to the VPN server.

Note that for authenticating against an LDAP back-end, the LDAP users are required to have the "SambdaNTPassword" attribute.

### • **Deleting an active user makes the related active user license available [ Feature #1537 ]**

When the number of licensed active users is reached, any users other than the licensed active users, cannot authenticate to any service. Deleting an active user from the authentication back-end, will now make a slot available for another user. Deleted users will still appear as active, until another user attempts to authenticate, and takes over their place.

### • **Listing of active users [ Feature #1550 ]**

A list of the current active users is now available in the "Licensing :: Current status" page. This can be useful in case the number of active users has reached the license limit. Administrator can now delete any of these users to make their license slot available for use by another user.

# **Bug fixes**

This release also includes several bug fixes. These bug fixes include the following:

### • **Bug #1338 - Fax documents management issues when logged in to both port 9234 and 9236**

Fax documents management could be confused in case a user would log in using the same browser to both the users' interface (port 9236 or 9237 https) and the administrative interface (9234 or 9235 https). Instead of displaying all fax documents in the administrative interface, only those available to the user's interface would appear.

### • **Bug #1360 - Empty URL/host in advanced proxy statistics**

HTTPS requests would not appear correctly in the advanced proxy statistics. They would appear as having an empty URL/host field. They now contain the host that the client requests to connect to (hostname). Note that the URL is not available for HTTPS requests.

#### • **Bug #1406 - IMAP server status during mail backup**

Mail backup had an option, about whether to stop the IMAP server during backup, or to leave the server running. It was safer for the backup to stop the IMAP server, but in case the backup would take a long time this could leave the mail clients out of service for a period of time, which is not desired. On the other hand, not stopping the mail server, could lead to a failed backup operation, due to some files changing while the backup operation was in progress.

The mail backup process has now changed, leaving out any unnecessary files that may change during the backup process. The mail server operation will now not be affected by the backup process and the option to stop the IMAP server has been removed.

The above change has the following consequences:

 1) Mail backups from version 1.8.1 are not backwards compatible, which means that they cannot be restored on systems of any other version prior to 1.8.1. Version 1.8.1 can restore mail backups from previous versions without any problem.

 2) Restore operation may now take a bit longer. Since some files are not included in the backup file, they need to be reconstructed by the restore process.

### • **Bug #1437 - Resetting of incremental mail backups failed**

When incremental backup was scheduled to be reset, the reset would be only partial, which would lead to a new set of backup files, that would not be independent from the previous set. Instead of being a full backup, the first backup file of the new set, would be incremental, relative to the last backup of the previous set. This is now fixed. If your mail backup plan includes a scheduled incremental reset, it is recommended to manually reset the incremental mail backup, right after the system is updated, so the next backup is full.

### • **Bug #1488 - Groupware backups may remain after a mail backup or mail restore**

In some cases, groupware backup files would remain in a specific folder, after the backup or restore operation has finished. This update fixes the problem and removes any files that may be left from any previous operations.

#### • **Bug #1489 - Automatic proxy configuration issues**

1.8.0b update would corrupt the inode.wpad file which is used in networks where automatic proxy configuration is used. This would lead to clients not being able to access the proxy server, unless they are manually configured. The update restores this file and the automatic proxy configuration functionality.

### • **Bug #1490 - Fax server realime log not working from users' web interface**

Fax server realtime log, which is only available when the user is logged in using FAX administrative rights (the correct fax admin password was provided during login) would not work.

#### • **Bug #1493 - Delays with a large user database**

Systems with a large user database may experience long delays during various operations (starting/stopping services, making changes to the configuration etc.) This should no longer be an issue.

#### • **Bug #1496 - FAX editing from users' interface would fail**

An error message would appear when trying to edit a fax document from the users' web interface about a missing web page. The page is now restored.

#### • **Bug #1497 - SQL injection fixes**

Fixed various web interface pages that were vulnerable to possible SQL injection attacks.

### • **Bug #1500 - "Monitoring :: VPN service" pages available when no VPN license available**

Some pages on the administrative web interface "Monitoring::VPN service" would be available, even when no VPN server or client services are licensed.

### • **Bug #1502 - System FTP permission denied**

When accessing the administrative web interface with a user that has administrative rights, other than the special "admin" or "inode.admin" user, an error would occur during operations that involve uploading a file from the web interface. Note that the update operation itself, is also such a case, so it is advised to perform the update logging in with the "admin" user.

#### • **Bug #1503 - Proxy fails with certain time access control filters**

When creating an access control filter, it is possible to specify a time range access control filter, where the "to:" field is before (earlier than) the "from:" field. This will prevent the proxy server from functioning. Validations are now stricter, preventing the creation of an invalid rule.

#### • **Bug #1504 - Transparent proxy issues**

Transparent proxying in version prior to 1.8.0b, would use the same port for listening for requests, either they are normal proxy requests, coming from browsers that are set up to use the proxy server directly, or HTTP requests, coming from browsers that are redirected to this port when transparent proxying is enabled.

These ports are now distinct and proxy server only accepts normal requests to one port, and transparent proxy requests (HTTP requests actually) to another port. The second port is now configurable when transparent proxying is enabled and this port should be used in firewall rules that redirect HTTP traffic to the proxy server.

#### • **Bug #1506 - Generating a certificate request issues.**

When generating a certificate request (Configuration :: System :: Certificates Management::Pending Requests), providing an invalid Subject and then switching to Full Contact Information, would result in the request generation failing. After failing, the request would still appear in the list of pending requests.

#### • **Bug #1507 - Creating a new user fails without mail license**

If no server license is available, creating a new user would fail with an error.

#### • **Bug #1519 - Sorting active directory users by ID fails with an error**

When attempting to sort the users by ID when the selected authentication back-end is active directory, an error would occur. This operation is no longer available.

### • **Bug #1520 - PPTP VPN fails when connecting from non-windows devices**

When attempting to connect to the VPN server from some devices other than windows machines (android phones, iPhones, tablets, some Linux devices etc.) would fail. The server would only accept MPPE Stateful connections, while most devices other than windows would require MPPE stateless connections. Stateless is the preferred method and now the default setting.

### • **Bug #1521 - Cannot remove old routing configuration entries**

Some routing entries that were created by a previous version, could not be removed from the routing configuration (Configuration :: Network :: IP Routing Table). They are now handled normally.

### • **Bug #1522 - Preview of active directory user's effective permissions miscalculated**

When editing an active directory user's permissions, the calculated effective permissions might not have been correct since the group membership was not taken into account. Effective permissions are now calculated correctly.

#### • **Bug #1525 - IP Address info missing during setup wizard**

When first installing iNODE, during the initial setup wizard, pages that require an IP Address (internet connection wizard) might not display some info (network number, netmask, first and last ip etc..) when the interface is accessed using Chrome browser. This is now fixed (This applies to new installations).

#### • **Bug #1527 - Debugging messages in mail logs**

In mail logs, when "MailRewrite Mail Filter" service is enabled, some debugging messages would appear. These messages have now been removed from the logs.

#### • **Bug #1529 - Deactivated firewall rules appear normal**

Deactivated firewall rules should appear greyed out, darker than the active rules. They now display correctly.

### • **Bug #1534 – Error when creating users with capital letters in username**

Capital letters should not be allowed in the username of users. When attempting to create a user providing an invalid username, containing capital letters a validation error should occur stating the reason. Instead, an error would occur.

#### • **Bug #1536 - Network issues related to Broadcom Tigon 3 family of ethernet cards**

Several issues (mostly slowdowns of HTTP and HTTPS traffic passing through the card) have been identified to be related to TCP offloading which is activated by the network driver for these cards. This option is now disabled during startup when the related driver (tg3) is loaded.

#### • **Bug #1538 - Error messages related to client-info.db in mail log**

In some cases messages related to client-info.db would appear in mail log. This was the result of a database library issue. This error message would prevent the mail server to authenticate to a remote server, in case it is configured to use client authentication when connecting to specific servers.

The library has now been updated and this error should not appear any more.

### • **Bug #1540 - DHCP log not rotated**

DHCP log file is not rotated. Normally all log files are rotated every 5

minutes. This could lead to errors if the file becomes too big.

#### • **Bug #1543 - Cannot set time manually**

When the NTP server is disabled, it should be possible to the system time manually from "Configuration :: System :: General Settings". Instead, an error message would appear. The time can now be set manually. Note that this functionality is not available while the license is in demo mode.

### • **Bug #1545 - Fax sender not displayed in FAX Send Queue**

In "Monitoring :: Fax Service :: Send Queue" the Sender field should contain the user name of the user that sent the fax job. Instead, a dash (-) would be displayed. Now the username is displayed correctly.

### **Known Problems**

Known problems in this release are:

### • **Services that do not support external authentication backends**

There are some services that do not support the new authentication backends. This is mainly the content delivery service (rsync). Content delivery service has absolutely no support for other backends, so in all cases, the local user database should be used for authenticating to it.

### • **HTTP Upload or Download file size limit**

The maximum upload file size in web interface form is limited to 2GB. This could be a problem if you want to restore a fax backup which is greater than 2GB in size. In such a case you need to upload the backup via a File Server Share point or via System FTP service. System FTP is available on port 9221. The same credentials as in administrative web interface can be used.

### • **Maximum FileAV check filesize is 2GB**

File Server Antivirus service will not scan for viruses in files that are more than 2GB in size.

### • **AVM Fritz!Card PCI Fax reception**

We've noticed that there are reception only problems in cases where AVM Fritz!Card PCI board is used from the Fax Server. Such problems noticed only from some Fax machines (some Xerox models). These fax machines cannot sent fax to AVM Fritz!Card at all. On these cases the Fax Server will receive the message "Error no fax data was received" on real time log. We recommend using Active ISDN boards or external Fax/modems for production.

### • **Random Fax preview problems**

Rarely in some cases may be not possible to preview a fax document. This problem may occur randomly with error "File does not begin with '%PDF-'" (BUG#256).

### • **Per sender/recipient Mail Statistics may be incorrect**

There is a known problem on mail server statistics page where per sender or per recipient statistics may be incorrect. (BUG#268).

• **Some Real-time log lines may be not shown**  In certain cases involving rapid generation of log entries, some lines may be not shown in real-time log view (BUG#303).

### • **Shared Printer Drivers are not accessible by SMB Print Clients.**

Client printer drivers are not accessible by SMB clients as defined by Client Driver Administrator.

#### • **Dialogic DIVA Server and AVM Fritz!Card PCI Fax conflicts**

Do not use Dialogic Diva Server board together with AVM Fritz!Card PCI on the same system. They are conflicting on kernel CAPI stack.

• **Dialogic DIVA Server boards cannot be used for data connections**  Due to Dialogic Diva Server boards driver changes you cannot use them for data calls yet.

#### • **PPTP phantom connections**

In very rare cases there are PPTP connections shown in VPN status page while the client is actually not connected.

#### • **NFS remote sharepoint write performance**

Slow performance may be experienced during writing to NFS share simultaneously by two processes (BUG#402).

#### • **User export file limitation**

User export and import have been implemented using JSON format. Existing export files exported from earlier iNODE™ versions are not currently supported in UI's user import process. (BUG#1433).

### • **Some description fields containing text with non-English characters may not appear correctly**

Some descriptive fields that allow any text and contain text in non-English language (e.g. Greek) may not appear correctly after the update.

The problem is caused by some pages that used the ISO 8859-7 encoding and not UTF-8 and it will be solved on a later released patch that will automatically convert these strings to UTF-8.

You can also manually edit any of these descriptions and change it. Any language can now be used without problems.

# **Hardware Support**

iNODE™ v1.8.1 has support for modern UEFI systems.

For a complete report of supported hardware please refer to the iNODE™ v1.7.0 Release Notes available for download from our web site.

# **Hardware Recommendations**

The minimum and recommended hardware requirements to run iNODE™ v1.8.1 is shown on the following matrix.

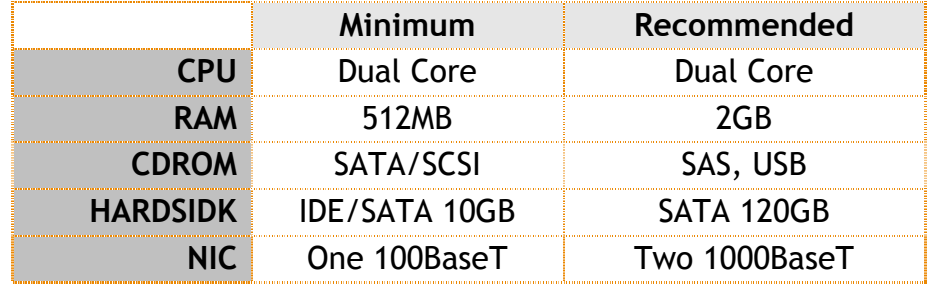

**Note:** iNODE™ v1.8.1 has been tested on the VMWare and Citrix XenServer hypervisor environments.

As a general guide for memory requirements on your system you can consult the following matrix:

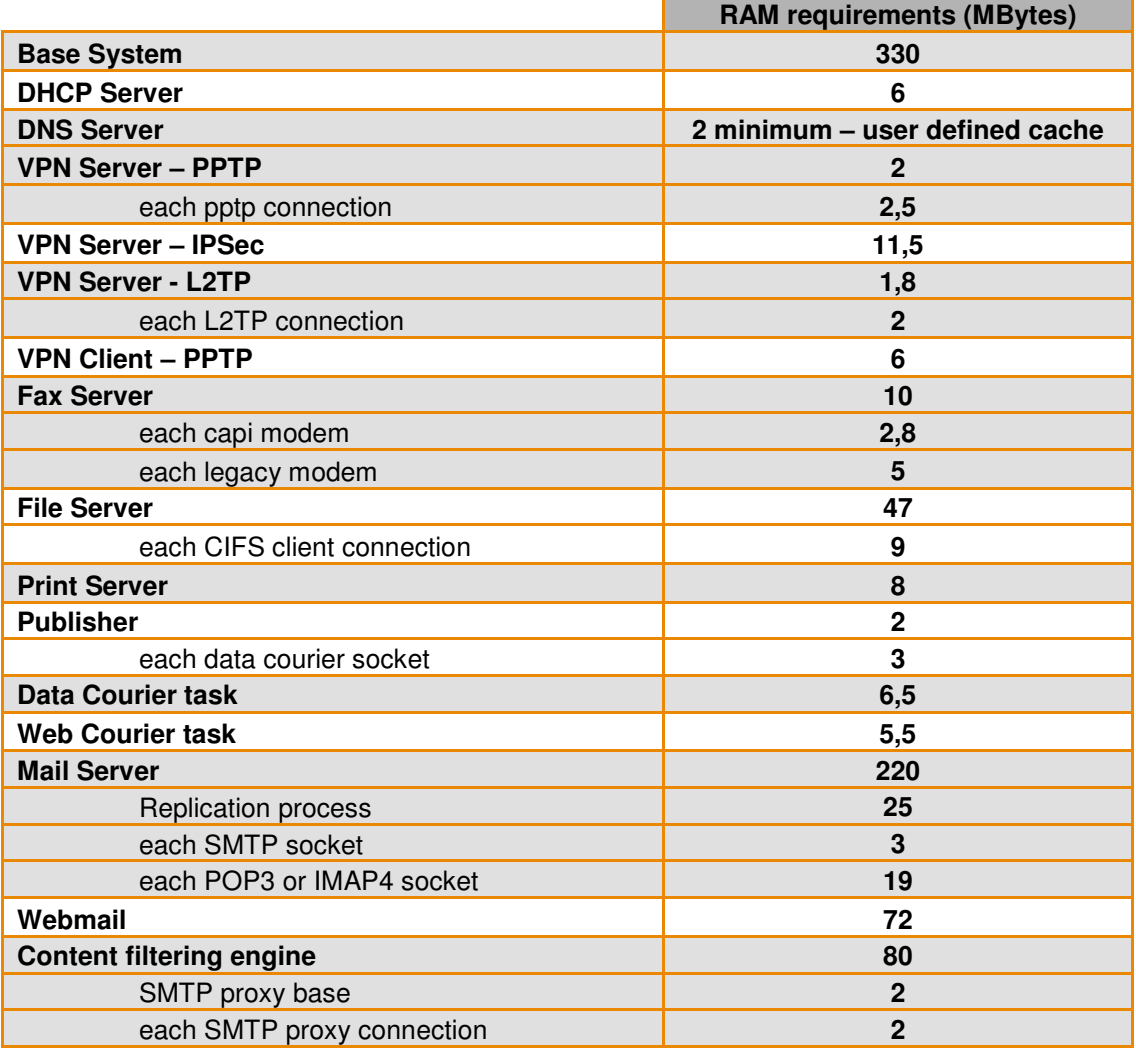

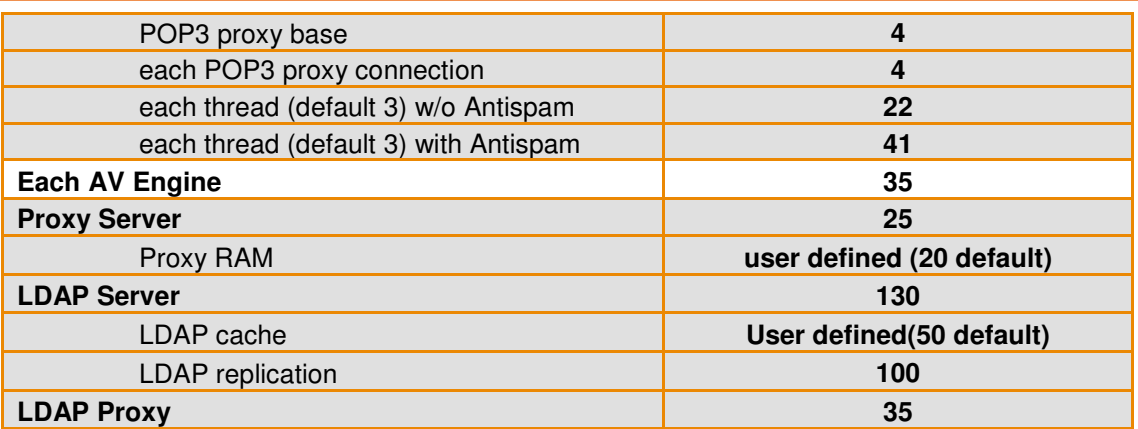

### **How to install**

iNODE™ v1.8.1 installation is a straight forward procedure with minimum skills required. The installation process will start after booting from the Installation CD. There are some questions about correct time/date and about hard disk preparation. The installation process will take about 15 minutes to complete. You can find more information in the iNODE™ Quick start Guide.

### **Upgrade from previous versions**

**ATTENTION: BEFORE PROCEEDING TO AN UPGRADE DO NOT FORGET TO TAKE A SYSTEM & DATA BACKUP ON THE RUNNING iNODE™ SYSTEM.** 

iNODE™ v1.8.1 upgrade from previous release v1.8.0b is available for download on the website. The system requirements are at least 512MB total physical RAM and 8GB free hard disk space. Otherwise proceed to a clean-up of logs and File server files to free up disk space or upgrade RAM before doing the software upgrade. Total upgrade time including reboot will be about 10 minutes in the worst case.

On successful upgrade the system will be automatically rebooted.

**Note:** During update from 1.8.0b to 1.8.1, any patches released, that apply to version 1.8.0b are included in the 1.8.1 update and are installed automatically. It is not required to manually install any of these patches.

# **Older versions backup files compatibility**

**ATTENTION: ALL BACKUP FILES ARE DESIGNED FOR DISASTER RECOVERY AND CAN BE USED FOR RESTORE PURPOSES. AFTER A RESTORE YOU WILL RECOVER THE FUNCTIONALITY TO THE LAST STATE JUST BEFORE THE BACKUP OPERATION. AS A GENERAL RULE YOU SHOULD NOT RESTORE ANY BACKUP FROM OLDER iNODE™ VERSIONS!** 

The Restore operations on iNODE™ v1.8.1 accepts backup files according to the following matrix:

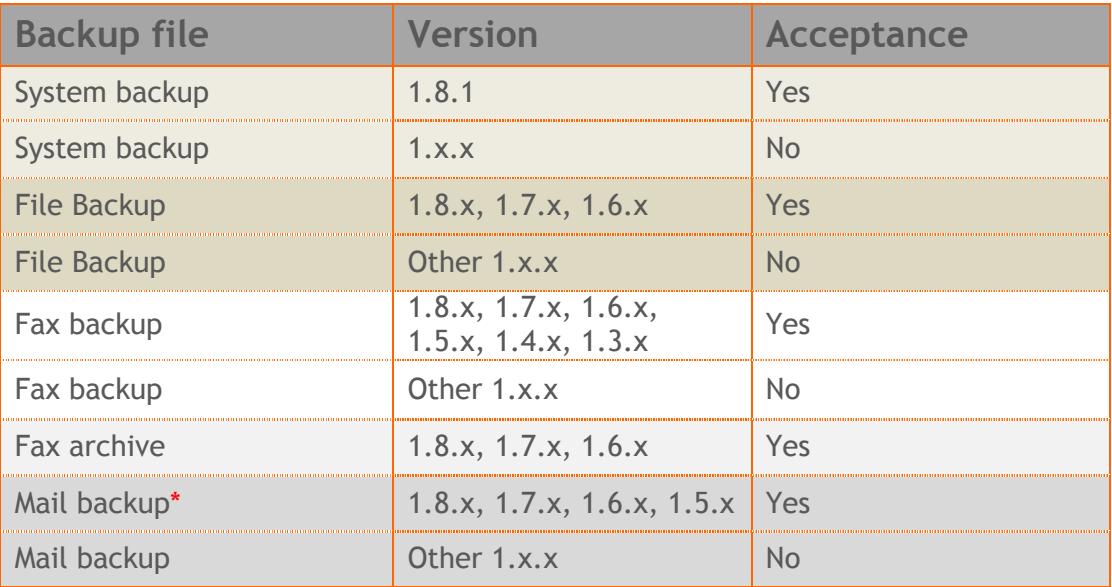

\* You cannot restore a backup from release 1.8.1 or later to earlier versions before 1.8.1.

# **FAQ**

### **About Installation**

**Q:** *What is the minimum hardware requirements in order to install iNODE™?* 

**A:** Please see on Hardware Recommendations section above

**Q:** *Do I need to have Linux skills in order to install iNODE™?* 

**A:** Not at all. iNODE™ is a software package for novice administrators. You need to boot from the Installation CD. So, you need to set the appropriate PC BIOS booting sequence. After boot up there are only a few simple questions about system clock and hard disk preparation.

**Q:** *Can I have iNODE™ and other Operating System co-resident on the same PC?* 

**A:** No. iNODE™ will use all system resources during normal operation. If you need to install it for demo purposes into your mobile PC you can install it as a virtual machine by using known virtual PC environments.

**Q:** *Can I use Installation CD to upgrade from an existing earlier iNODE™ release?* 

**A:** No. By using Installation CD a fresh installation will be applied to the installed system. If you need to retain your previous settings you need to perform the upgrade via iNODE™ web interface or you should configure them manually.

**Q:** *Will my settings remain intact during upgrade from an existing earlier iNODE™ release?* 

**A:** Yes. Your current settings and operating data will be retained.

#### **Q:** *Is it possible to install iNODE™ on a RAID system or a SCSI hard disk?*

**A:** Yes. iNODE™ supports installation on IDE P-ATA, SATA/SATAII or SCSI, SAS, RAID, SAN disk storage. You should check your storage system against the Hardware Support section above. New storage drivers are constantly added. Please contact technical support for assistance on using an unsupported storage driver; such drivers are usually validated and officially included in later software updates. Software RAID Controller (common embedded RAID controllers) is not currently supported.

#### **Q:** *Is it possible to make a copy of the iNODE™'s hard disk?*

**A:** No. iNODE™'s hard disk cannot be copied to another hard disk. The only way is to reinstall it via Installation CD. We do not recommend installations via disk cloning. Always use the standard installation procedure.

#### **Q:** *I have the installation CD. Can I install it and use it for trial purposes?*

**A:** The iNODE™'s installation CD is the same whether you have purchased the iNODE™ system or you are installing it for trial or demo purposes. Once installed and configured through the startup wizard the system will operate for 30 days. If you decide to purchase the system then you can contact your local reseller or the manufacturer.

#### **Q:** *My network interface has failed. Can I replace it?*

**A:** Yes. Once the new network interface has been installed you will have to contact your reseller and ask for an activation key.

**Q:** *I have installed iNODE™ on XenServer and I need to install XenTools in order to be optimized. How I can proceed?*

A: If you have a valid contract you should contact iNODE™ Helpdesk and ask for help on how to paravirtualize (PV) iNODE™. iNODE™ automatically install PV IO drivers during start up and you do not need to install XenTools. By running iNODE™ in PV mode it uses optimized IO drivers and is designed to run optimally on this environment.

#### **General Questions**

#### **Q:** *How can I obtain an Installation CD?*

**A:** You can download the ISO image via Download section of the web site (http://www.inode.gr/support\_downloads.php). Also it is possible to ask for a Demo CD by sending an email to democd at inode.gr.

#### **Q:** *What is included in the INODE™ support contract?*

**A:** It includes all software updates and support through the reseller that iNODE™ was purchased from.

#### **Q:** *I have problems with the installation procedure. Where can I get help?*

**A:** All support services are offered through the reseller network which is certified from the manufacturer. Through the certified reseller you can get all the assistance you might need. In case there is a major problem the reseller can contact the manufacturer and together they can give a solution to your problem.

**Q:** *Am I able to download the sources of OSS used by iNODE™?* 

**A:** Yes. You can download all OSS used on iNODE™ from Download section of http://www.inode.gr.

# **Further Help**

You can obtain further help and documentation on iNODE™ website **http://www.inode.gr** or by contacting to your Reseller directly.

Also if you have a valid support contract you can contact Dataways at:

#### Dataways Communications S.A.

75, Kanari Str. - GR-54453 Thessaloniki - Greece Email: support@inode.gr Tel :  $+30.2310953953$ Fax: : +30.2310953963

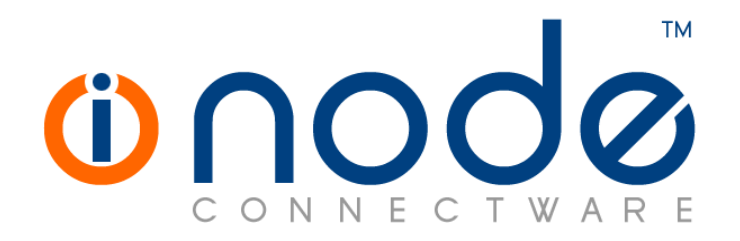

© 2014 Dataways Communications S.A.

75, Kanari Str. – GR54453 Thessaloniki – Greece Tel. +30.2310 953953 Fax +30.2310 953963 e-mail info@inode.gr

**© 2014 Dataways S.A. All Rights Reserved**  iNODE™ Connectware names and logo are registered trademarks of Dataways Communications S.A. All other referenced trademarks and names belong to their respective owners. Doc Rev1.1 May 2014